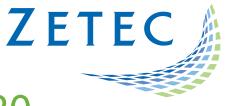

# UltraVision TOUCH 3.8R30

(PC and TOPAZ versions)

**Product Bulletin** 

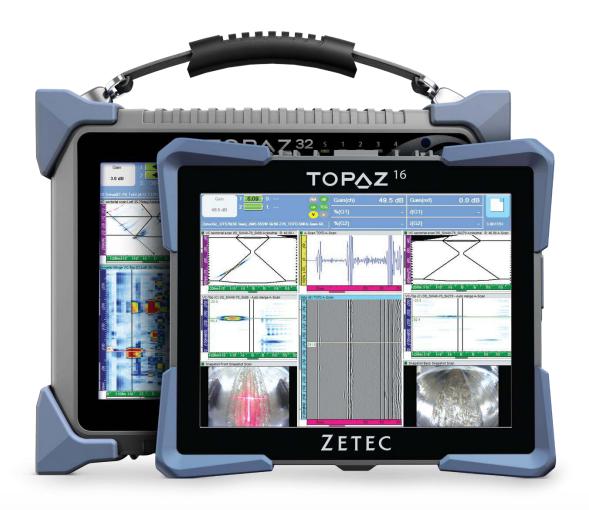

# Table of Contents

| UltraVision Touch 3.8R30                                              | 3 |
|-----------------------------------------------------------------------|---|
| Purpose of UltraVision Touch 3.8R30                                   | 3 |
| UltraVision New Features and Improvements                             | 4 |
| AWS compliant information fields                                      | 4 |
| Number of rebounds inside the specimen                                | 4 |
| Custom overlay and specimen management                                | 4 |
| NDT PaintBrush and Thickness evaluation tools                         | 5 |
| Thickness evaluation helper                                           | 5 |
| Noise recording                                                       | 5 |
| New info-fields available for thickness evaluation                    | 5 |
| File Management                                                       | 5 |
| Batch Volumetric Merge                                                | 5 |
| Screen Capture Tool improvements                                      | 5 |
| Downloading and installing UltraVision Touch version 3.8R30 for TOPAZ | 6 |

#### UltraVision Touch 3.8R30

Zetec has just released UltraVision Touch version 3.8R30. This software version can be used on the  $TOP\Delta Z$ ,  $TOP\Delta Z^{16}$  and  $TOP\Delta Z^{32}$  models as well as on a PC running Windows® 7 or Windows 10.

This product bulletin presents an overview of the new features and changes that are included in the new UltraVision Touch 3.8R30 software release.

UltraVision Touch 3.8R30 is available in three embedded versions for the TOPΔZ product family:

- Topaz 3.8R30 for TOP∆Z instruments
- Topaz16 3.8R30 for TOP∆Z16 instruments
- Topaz 3.8R30 (x64) for TOPΔZ<sup>32</sup> instruments

As well, UltraVision Touch 3.8R30 is available in two PC versions:

- **UltraVision Touch 3.8R30** for 32-bit version environments
- **UltraVision Touch 3.8R30(x64)** for 64-bit version environments

To download UltraVision Touch 3.8R30 or any other UltraVision version, and to obtain access to the latest software documentation, please visit www.zetec.com

# Purpose of UltraVision Touch 3.8R30

UltraVision Touch 3.8R30 is Zetec's latest upgrade for Zetec's UltraVision Touch software. This software release includes several new features and improvements. Zetec's hardware and software development process is performed according to a quality system that is certified ISO 9001-2008.

With this certified software development process, Zetec guarantees that the changes between the previous UltraVision Touch versions (3.5R10, 3.6R1, 3.6R5, 3.7R1, 3.7R21, 3.8R7, 3.8R11, 3.8R13 and 3.8R16) to UltraVision Touch 3.8R30 have no consequences on the sensitivity and the accuracy of the signal amplitude and flight time outputs displayed, recorded, or automatically processed by the software. This also includes additions of mathematical modules used for the positioning of indications or for geometric conditions adjustments.

## **UltraVision New Features and Improvements**

#### **AWS compliant information fields**

With UltraVision 3.8R30 Zetec adds the capability of evaluating discontinuities according to the D rating as defined by Code section D1.1 from The American Welding Society Structural Welding.

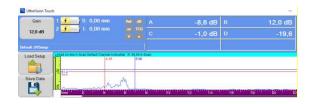

#### Number of rebounds inside the specimen

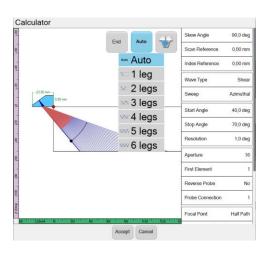

UltraVision now allows to control the number of rebounds displayed in the Calculator view.

When set to **Auto**, the beam will use the minimum number of rebounds to reach the focal point.

The number of rebounds can be adjusted between 1 to 6 legs.

#### **Custom overlay and specimen management**

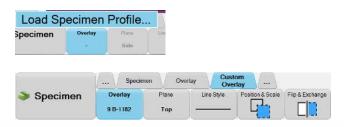

It is now possible to return to the specimen interface and change the current specimen setting after the acquisition is done. This operation does not change the collected data, but can help to adjust its overlay if needed.

It is now also possible to load a .dxf format overlay generated from UltraVision Classic

#### NDT PaintBrush and Thickness evaluation tools

#### Thickness evaluation helper

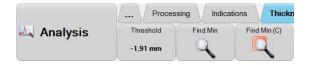

Thickness evaluation tools continue to evolve in UltraVision to make data analysis faster and more efficiently.

The new Thickness Evaluation Helper allows locating the lowest wall thickness value in a scan or the lowest value within a certain contour and positions the data cursor on the minimum located value.

#### **Noise recording**

**Noise Recording Gates** is a new addition to our corrosion inspection tools. These gates can be activated in **Setup** and **Inspection** modes and can also be created offline to add noise recording capability either in Crossing or Maximum modes.

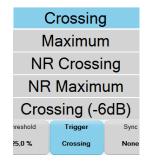

#### New info-fields available for thickness evaluation

A new series of information fields were added for the evaluation of thickness C-Scan data (see *UltraVision Touch Technical Guidelines* document for the complete list of new info-fields)

# File Management

#### **Batch Volumetric Merge**

UltraVision Touch 3.8R30 now allow to select a BVM (Batch Volumetric Merge) or execute a VMX file.

#### **Screen Capture Tool improvements**

Several improvements were introduced to the Screen Capture tool. It is now easier to select between Full Screen or Views capture and to select the name and file destination.

## Downloading and installing UltraVision Touch version 3.8R30 for TOPAZ

To upgrade the TOPAZ product family software to the new 3.8R30 version, please download the appropriate UltraVision Touch version according to your instrument model from our website: www.zetec.com

UltraVision Touch is available in two main versions (embedded or PC-based) and there are several install files available according to the software version and platform:

- UltraVisionTouch 3.8R30: Install file of UltraVision Touch for PC in 32-bit version.
- *UltraVisionTouch 3.8R30 (x64):* Install file of UltraVision Touch for PC in 64-bit version.
- Topaz 3.8R30: Install file of UltraVision Touch for TOPAZ.
- Topaz16 3.8R30: Install file of UltraVision Touch for TOPAZ16.
- Topaz 3.8R30 (x64): Install file of UltraVision Touch for TOPAZ32.

To install the downloaded version on your TOPAZ:

- 1. Save the file and unzip it on a USB drive.
- 2. Connect the USB drive to your TOPAZ.
- 3. Go to TOOLS > SYSTEM and click on System Update.
- 4. In the dialog, you should already see the TOPAZ 3.8R30 installer from your USB drive, but if not, click on the arrow at the top-right corner of the dialog until you see your USB, and select the TOPAZ 3.8R30 installer.
- 5. Click Install.